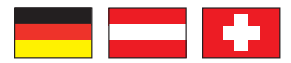

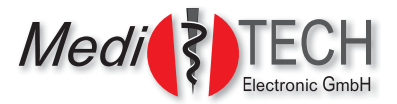

# **Gebrauchsanleitung zum**

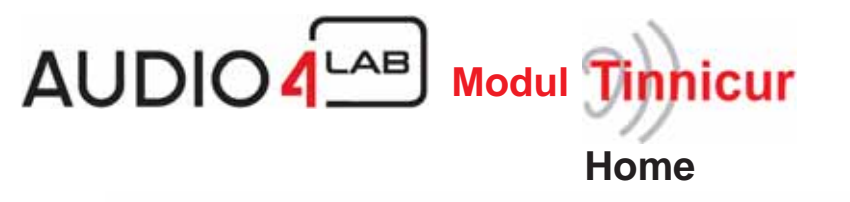

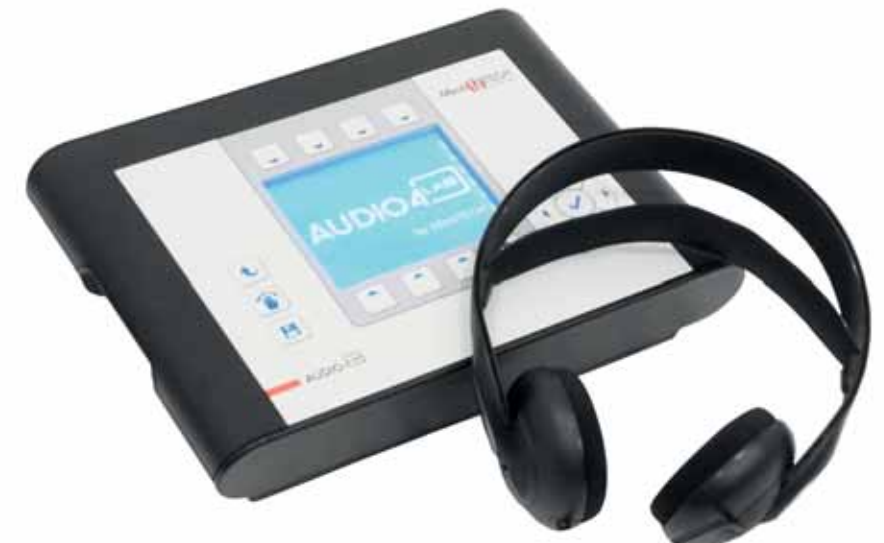

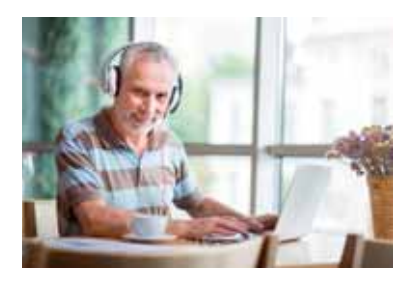

*Medi*TECH Electronic GmbH Langer Acker 7 D-30900 Wedemark (Region Hannover)

Telefon: +49 (0)5130-97778-0 Fax: +49 (0)5130-97778-22 E-Mail: service@meditech.de Internet: www.meditech.de

### *Vorwort*

Mit dieser Gebrauchsanweisung sollen Sie in die Lage versetzt werden, das vom Arzt oder Hörgeräteakustiker empfohlene und begleitete Training durchzuführen und dazu den AUDIO4LAB sicher und zielführend zu bedienen.

Wenn Ihnen Ihr Betreuer das Vorgehen beim Training erklärt hat, verfahren Sie bitte nach seinen Vorgaben – er kennt Sie gut und kann beurteilen, welche Einstellung und Vorgehensweisen für Sie individuell geeignet sind. Haben Sie keine Einweisung erhalten, befolgen Sie die Bedienschritte in dieser Anleitung.

Auf jeden Fall ist es wichtig, dass Sie die Sicherheitshinweise, Anschlussund Lagerungsvorgaben beachten, um eine sichere Bedienung zu ermöglichen.

Bewahren Sie die Anleitung auch nach der Lektüre in der Nähe des Gerätes auf, um bei möglichen Fragen und Problemen auf den Inhalt zurückgreifen zu können.

### **Lieferumfang**

Zum Lieferumfang des AUDIO4LAB Modul Tinnicur gehören:

- AUDIO4LAB Basisgerät Modulfreischaltung Tinnicur Home
- Netzteil (FW 7556/12 12 V, 1,5 A)
- Gebrauchsanweisung (gültig für die Home-Versionen)

**Achtung!** Verwenden Sie nur das mitgelieferte Zubehör bzw. – bei Beschädigung oder Verlust – die oben aufgeführten Ersatzteile. Andere Artikel können zu einer erhöhten Aussendung oder einer reduzierten Störfestigkeit des AUDIO4LABs führen.

#### **Erforderliches Zubehör**

Für die Arbeit mit dem AUDIO4LAB im Modul Tinnicur sind erforderlich:

- Stereo-Kopfhörer
- Empfohlen: USB-Stick mit Musik, USB-Verlängerungskabel, alternativ: CD-Spieler mit Audio-CDs und Verbindungskabel zum AUDIO4LAB

### *Inhaltsverzeichnis*

Lesen Sie diese Anleitung sorgfältig durch, damit Sie wissen, wie Sie das Training ordnungsgemäß durchführen, um möglichst schnell zu einer Verbesserung und damit zu mehr Lebensqualität gelangen können.

Auf den folgenden Seiten finden Sie folgende Kapitel:

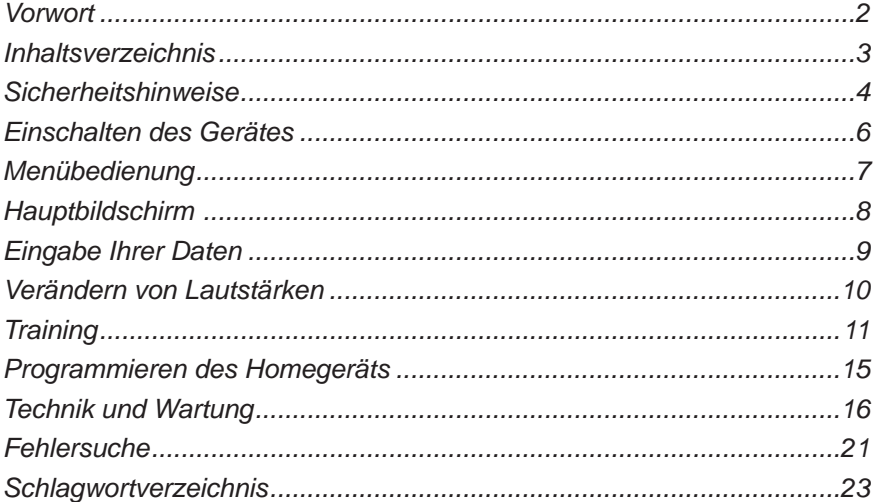

### *Sicherheitshinweise*

Das Modul Tinnicur im AUDIO4LAB als Homegerät ist dazu bestimmt, mit am Profigerät ermittelten Werten zu Ihrem spezifische Ohrgeräusch und den durch Ihren Betreuer vorgegebenen Trainingseinstellungen ein Tinnitus-Training mit zeitweilig gefilterter Musik durchzuführen.

Alle anderen Verwendungen des Geräts (Tinnicur-Modul Home im AUDIO-4LAB), die nicht diesem Zweck entsprechen, sind bestimmungswidrig und daher nicht gestattet.

Mit zusätzlich freigeschalteten Modulen kann das AUDIO4LAB für andere, in den jeweiligen Zweckbestimmungen angegebenen Anwendungen benutzt werden

Bei der Bedienung des Geräts sind folgende Sicherheitshinweise besonders zu beachten:

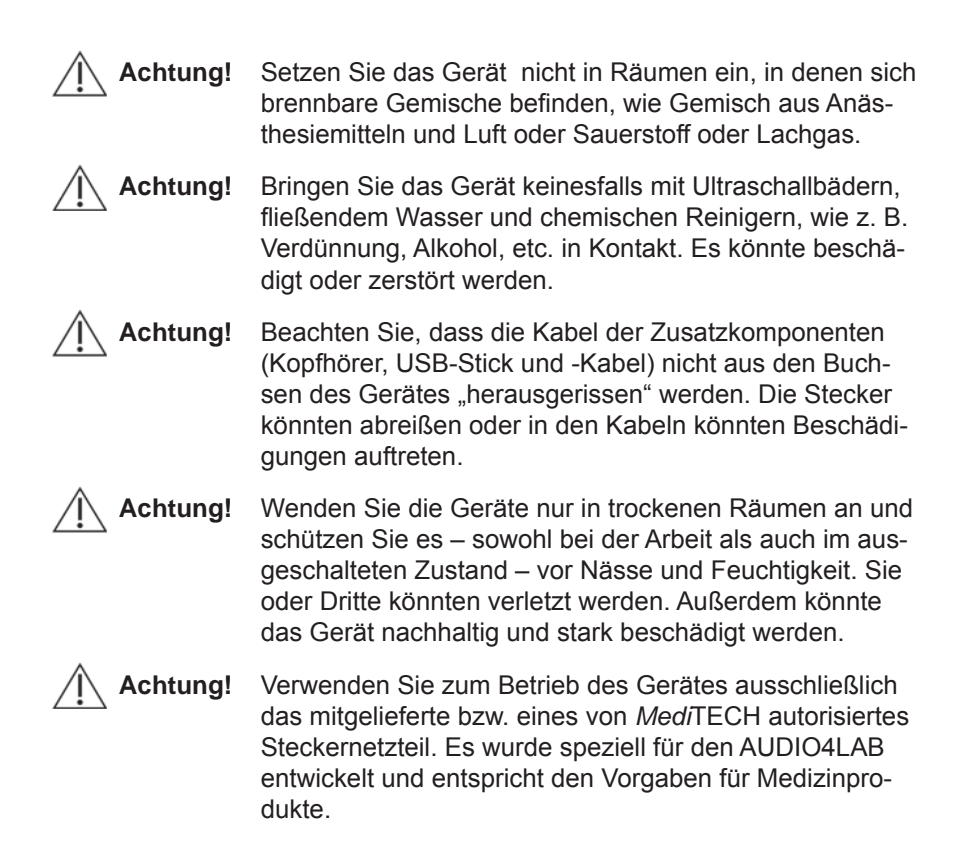

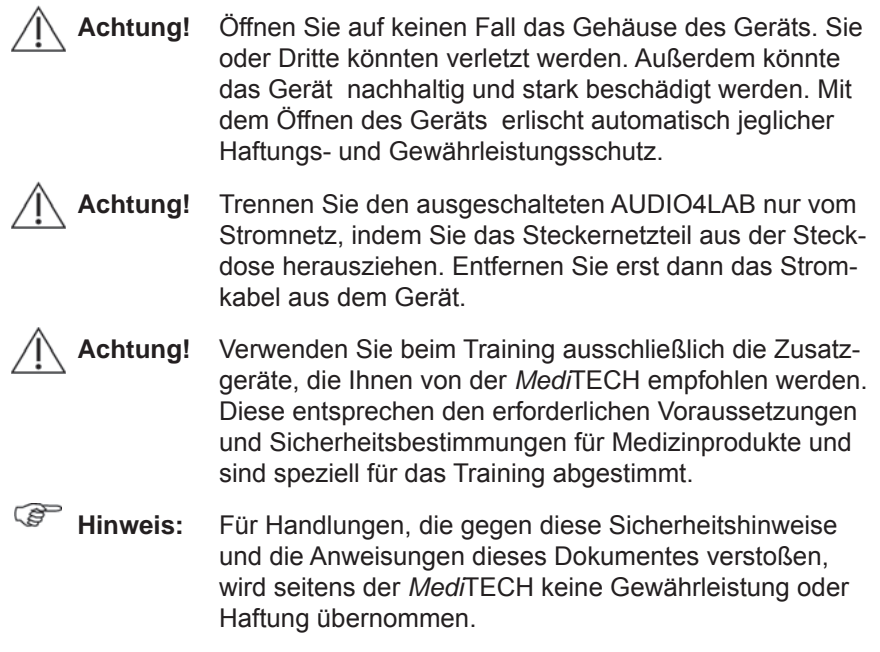

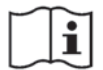

**Vor Benutzung Gebrauchsanweisung beachten!**

### *Einschalten des Gerätes*

Der AUDIO4LAB ist ein netzteilbetriebenes Gerät. Er muss an eine 230 V Steckdose angeschlossen werden, um damit arbeiten zu können.

**Hinweis:** Die schwarze Rückseite wurde zur Verdeutlichung der Anschlüsse hier hell dargestellt.

- 1. Drehen Sie das Gerät so, dass Sie die Rückseite gut einsehen können.
- 2. Verbinden Sie der AUDIO4LAB mit den erforderlichen Komponenten:
	- 1. Netzteil: Kleiner Stecker in die Buchse  $\mathcal{I}$ , großer Stecker in eine normale Haussteckdose.
	- 2. Zwingend: Stereo-Kopfhörer für Sie, USB-Stick mit Musik*.*  Alternativ kann zum Abspielen von Musik auch ein CD-Spieler angeschlossen werden.

3. Empfohlen: Stereo-Kopfhörer für Ihren Partner zum Mithören

Die Buchsen für Spezialbrille, Steuereinheit, Mikrofone und das Aufnahmegerät werden bei der Arbeit mit dem Tinnicur nicht benötigt.

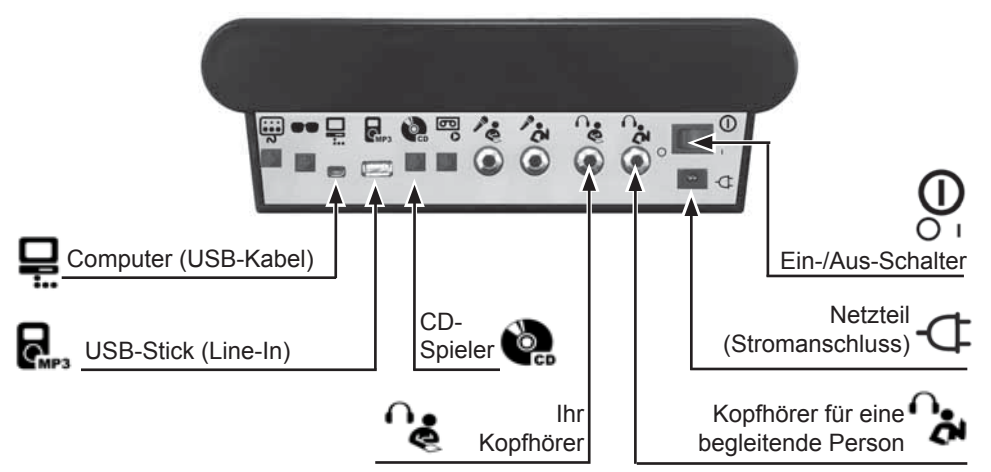

- 3. Schalten Sie das Gerät ein. Drücken Sie dazu den schwarzen Ein-/ Aus-Schalter  $\Omega$  auf der Rückseite des Gerätes in Position  $\Omega$  nach links. Das Gerät startet.
- **Hinweis:** Wenn Sie einen USB-Stick am Gerät angeschlossen haben, wird der Startvorgang eine gewisse Zeit dauern. Sie ist beendet, wenn Sie im Bildschirm den Willkommensbildschirm sehen (abwechselnd vier Symbole bzw Bildchen)
- 4. Drücken Sie eine der beiden Tasten links unter dem Bildschirm / Text zum Tinnicur-Modul.

### *Menübedienung*

Das im Gerät enthaltene Menü steuern Sie mit Hilfe der Tasten, die um den Bildschirm herum angeordnet sind.

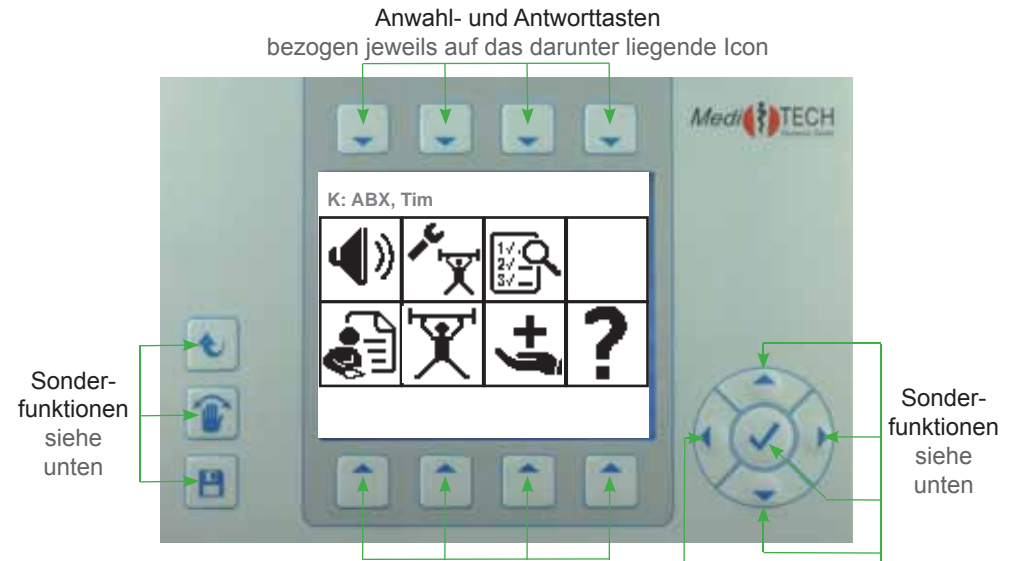

Anwähl- und Antworttasten bezogen jeweils auf das darüber liegende Icon

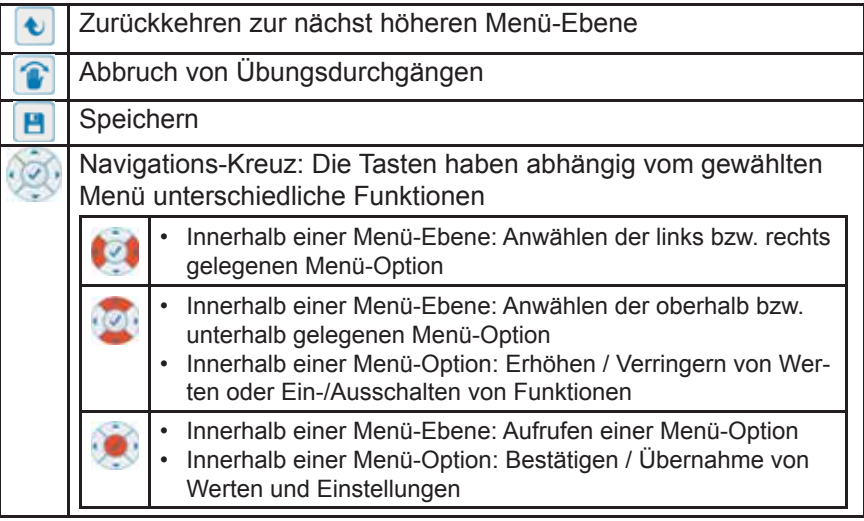

### *Hauptbildschirm*

Auf dieser Seite lernen Sie den Hauptbildschirm des Moduls Tinnicur im AUDIO4LAB kennen. Diesen haben Sie gestartet, indem Sie nach dem Starten im Eingangsbildschirm eine der Tasten unter dem Icon **Tinnicur** gewählt haben. **Tinnicur** 

Das Bedienmenü ist Icon-basiert aufgebaut. Diese stehen jeweils für Unter funktionen oder -menüs, die Sie mit den Pfeiltasten oberhalb bzw. unterhalb der Icons an- oder auswählen und damit öffnen können.

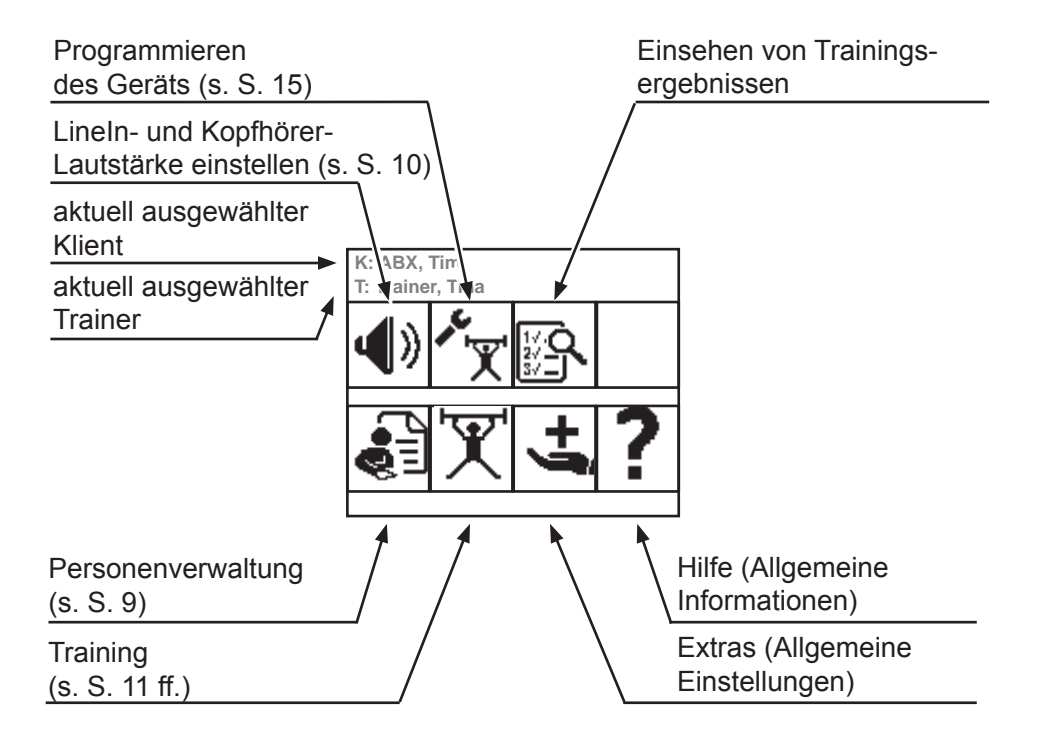

### *Eingabe Ihrer Daten*

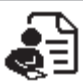

Sollte Ihr Betreuer Ihre Daten noch nicht eingegeben haben, geben Sie Ihre Daten wie folgt ein.

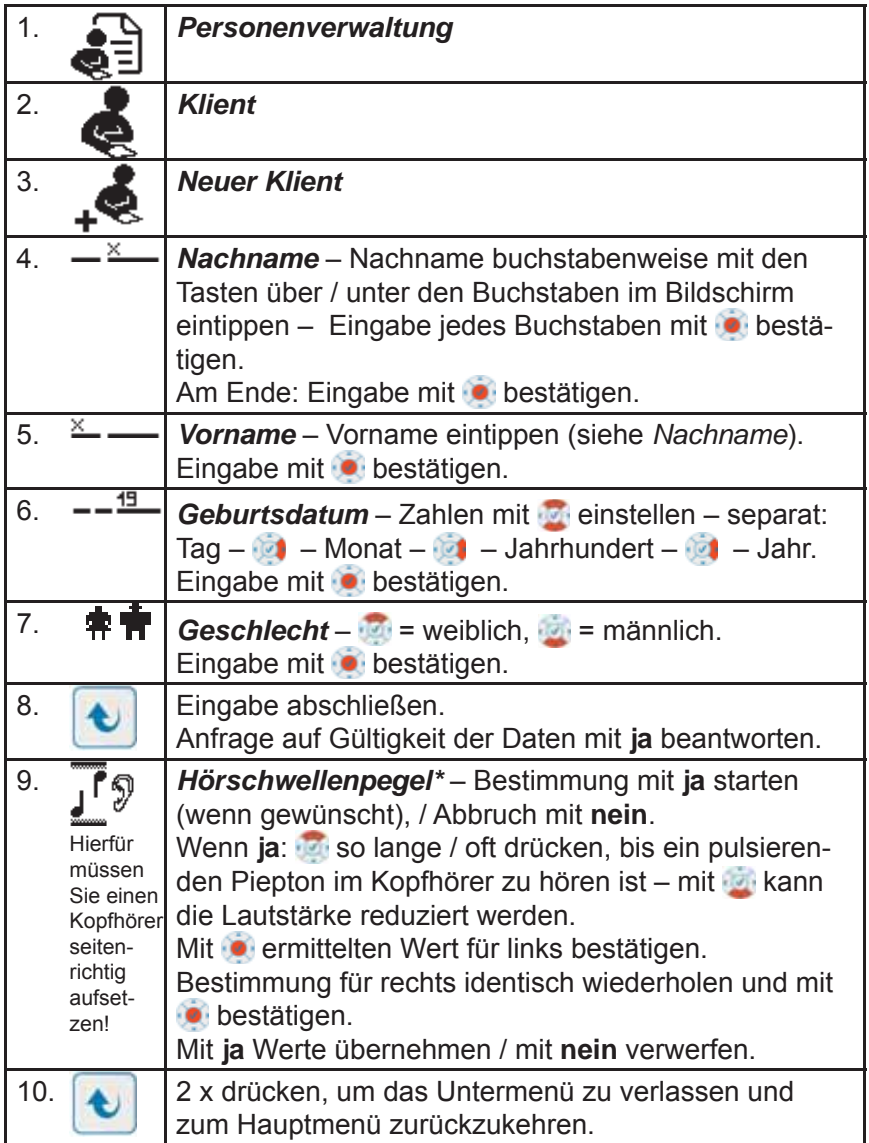

den Pfeil vor den angeschlossenen Kopfhörertyp und bestätigen Sie mit  $\bullet$ . Es  $\,$  9 \* Bitte beachten Sie, dass Sie im Menü </radic beath Kopfhörertyp eingestellt haben, den Sie aktuell verwenden. Ist dies nicht der Fall, bewegen Sie mit könnte sonst zu unzutreffenden Lautstärke-Einstellungen kommen.

### *Verändern von Lautstärken*

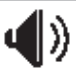

Beispiel: Gesamtlautstärke der MP3-Dateien

Ist Ihnen die Musiklautstärke zu laut oder zu leise, brechen Sie das Training ab und verändern die MP3-Lautstärke.

Ausgangspunkt: Wechseln Sie zum Hauptmenü:

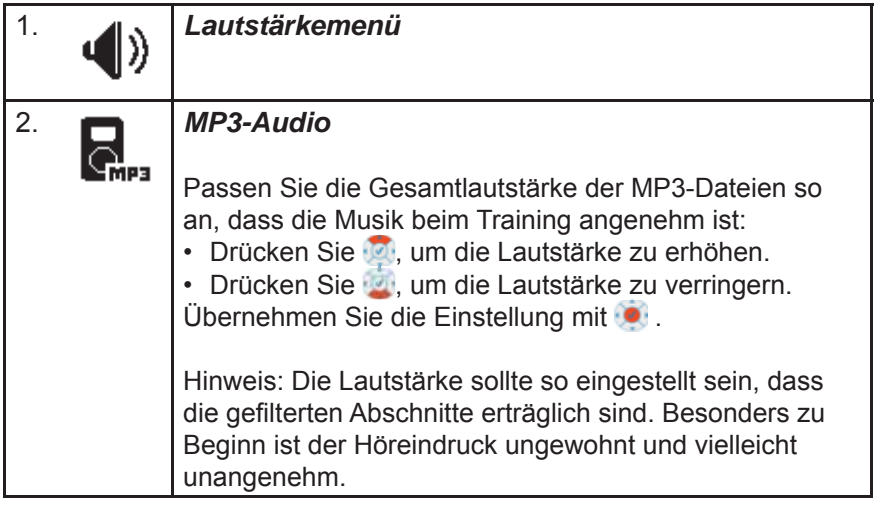

Auf ähnliche Weise können Sie die Lautstärken der einzelnen Kopfhörer-Seiten verändern. Dies ist in der Regel jedoch nur erforderlich, wenn bei Ihnen eine gravierende einseitige Hörbeeinträchtigung vorliegt.

Für die Lautstärke-Einstellung von CDs regeln Sie die Lautstärke am CD-Spieler auf das Maximum und drosseln sie dann am AUDIO4LAB. Achten Sie dabei jedoch darauf, dass die Musik nicht übersteuert wird. Dieses ist als Knistern, *Kreischen* oder Knacken zu hören.

### *Training durchführen*

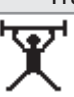

In diesem Kapitel lernen Sie, wie Sie das Training durchführen.

#### **Hinweis nach einem Kontrolltermin**

Haben Sie beim letzten Kontrolltermin von Ihrem Betreuer neue Einstellungsdaten erhalten? (Code 1 und Code 2). Dann programmieren Sie das Gerät um, bevor Sie mit dem Training fortfahren. Lesen Sie dazu auf Seite 15.

Wurden keine Änderungen an Ihren Einstellungen vorgenommen, setzen Sie das Training wie gewohnt fort.

#### *Hinweise zum Training ...*

Das Training besteht darin, dass Sie Musik hören. Die Musik wird gemäß der Trainingseinstellungen von Zeit zu Zeit gefiltert. Die Filterung erfolgt passend zu Ihrem Ohrgeräusch, das in der Praxis ermittelt wurde.

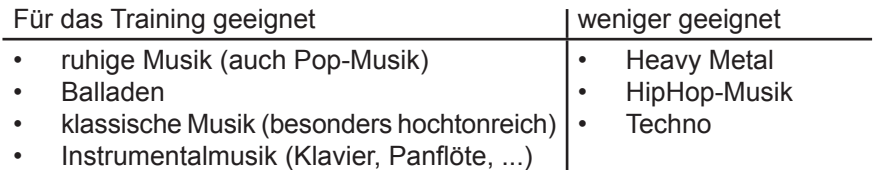

Dieses Training kann als feste Trainingszeit oder individuell *nebenbei*  durchgeführt werden, *z. B. beim Lesen, bei der Entspannung oder Computerarbeit, bei der Hausarbeit (Bügeln, Staubwischen, ...).* Auch vor oder beim *Einschlafen* kann die Musik gehört werden, wenn Sie besonders in dieser Phase von Ihrem Ohrgeräusch geplagt werden.

Richtzeit für das tägliche Training ist etwa eine Stunde – am Stück oder mit Unterbrechungen.

Hören Sie die Musik vorzugsweise über Kopfhörer, um den höchsten Trainings effekt zu erzielen. Möchten oder können Sie keinen Kopfhörer tragen, können Sie auch ein Lautsprecher-Set an das Gerät anschließen. Hierunter könnte jedoch der Trainingseffekt leiden.

Der Trainingsraum sollte möglichst ruhig sein – völlige Stille ist jedoch nicht erforderlich. Radio / Fernseher oder Nebengeräusche wie Staubsauger sollten vermieden werden.

#### *Empfohlene Vorgehensweise – Training mit EINEM Musiktitel*

**Hinweis:** Wenn Sie beim Training mit einer MP3-Liste oder mit Musik von CD arbeiten möchten, befolgen Sie die Anleitung auf den nächsten Seiten.

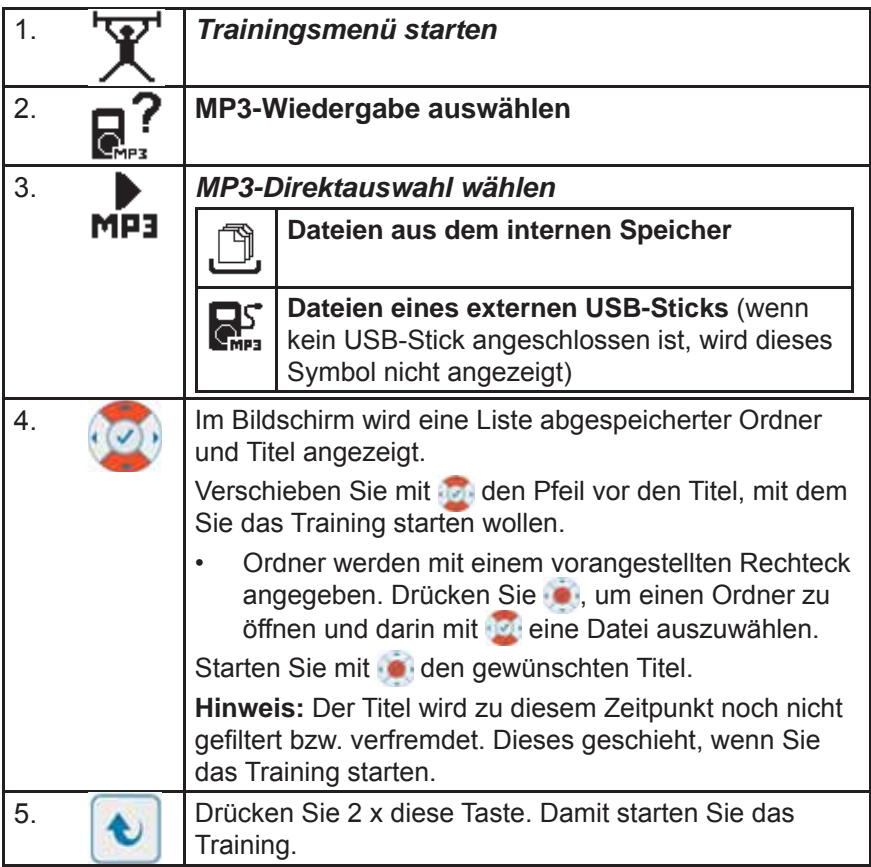

Im Bildschirm erkennen Sie in der oberen Zeile, ob der Filter AKTIVIERT oder DEAKTIVIERT ist.

Gemäß der vorgenommenen Trainingseinstellungen wechseln gefilterte und ungefilterte Sequenzen. Sie können zwischen den beiden Zuständen (*Filter aktiviert* bzw. *deaktiviert)* manuell wechseln. Drücken Sie dazu . Die Filterung wird unmittelbar kurzzeitig aktiviert bzw. deaktiviert. Die getroffenen Trainingseinstellungen werden fortgesetzt, so dass sich nach kurzer Zeit gefilterte und ungefilterte Sequenzen wieder abwechseln.

### *Empfohlene Vorgehensweise – Training mit einer MP3-Liste*

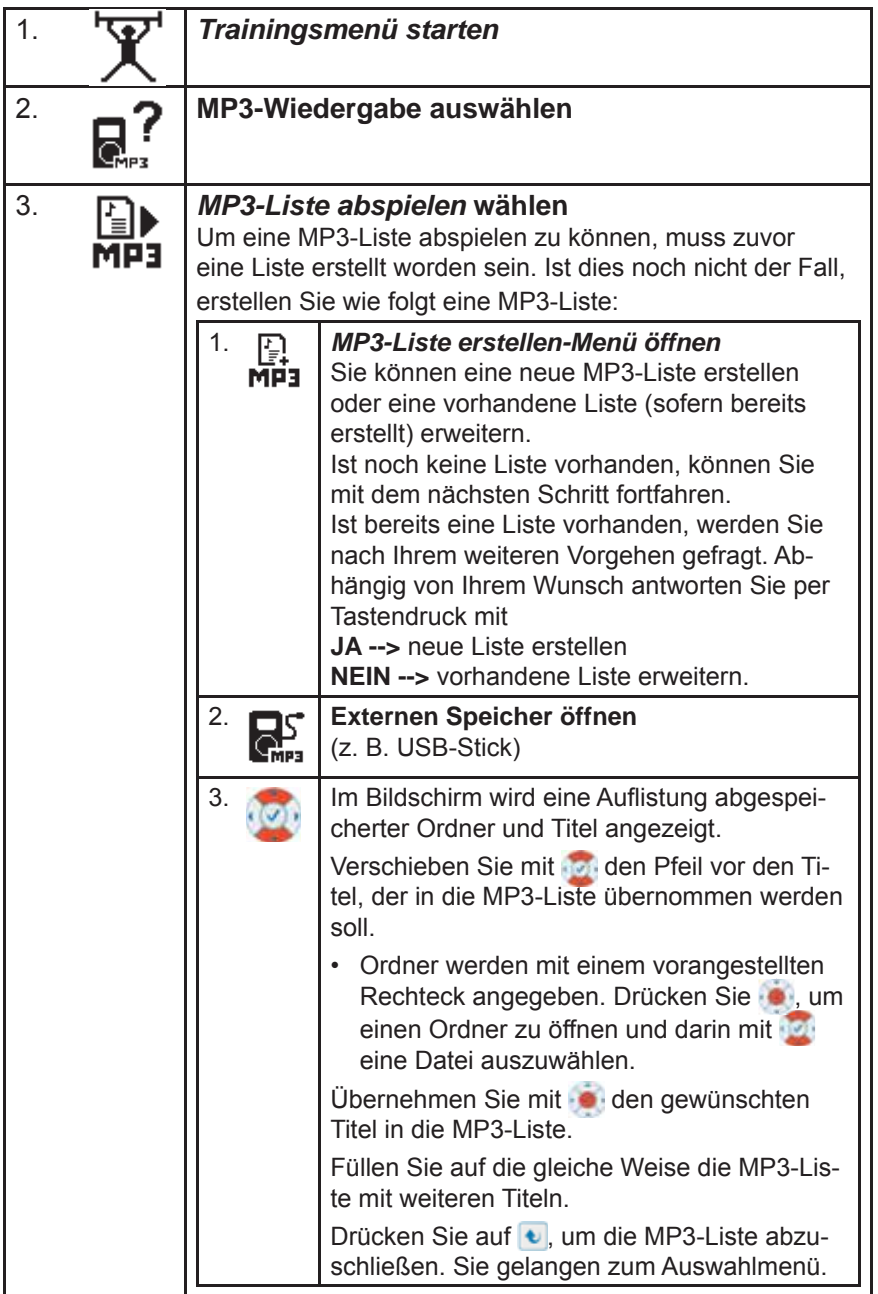

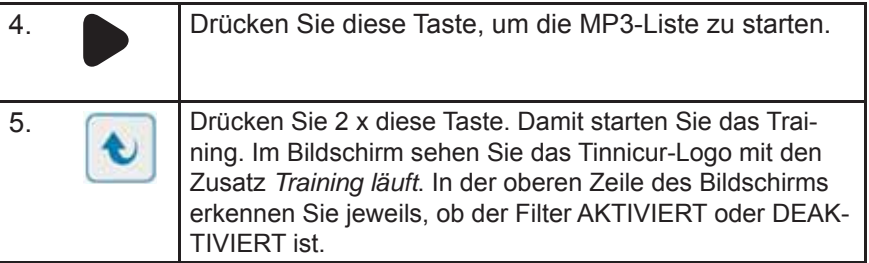

**Hinweis:** MP3-Listen ist eine Sammlung von Verweisen auf Dateien und keine Zusammenstellung von Dateien. Um mit einer MP3-Liste zu trainieren, muss der Stick, mit dem die Liste erstellt wurde, auch beim Training in das Gerät eingesteckt sein.

#### *Empfohlene Vorgehensweise – Training mit Musik von CD*

Alternativ zu MP3-Dateien kann auch Musik von einer CD für das Training verwendet werden.

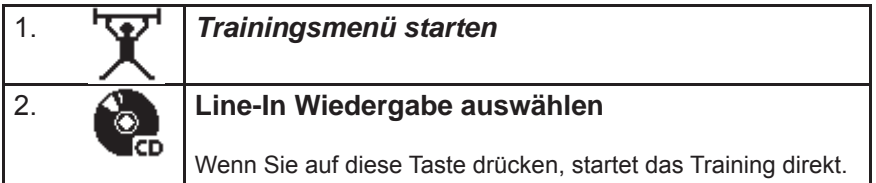

### *Training beenden*

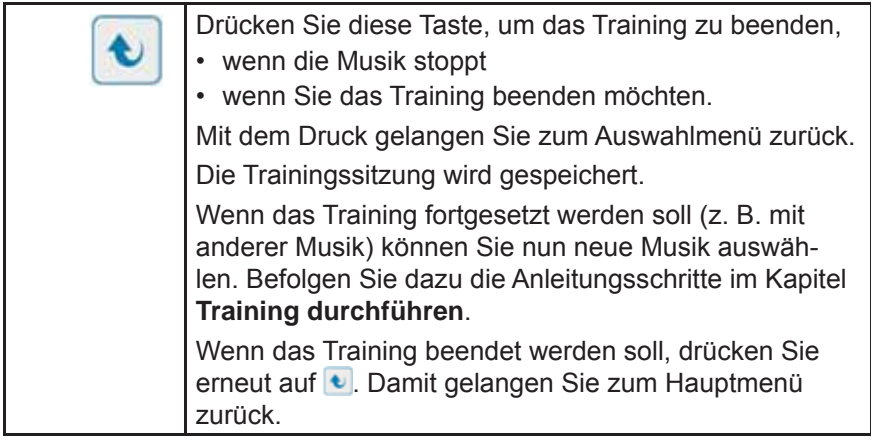

### *Programmieren des Homegeräts*

In diesem Kapitel lernen Sie, wie Sie neue Codes, die Sie von Ihrem Betreuer nach einem Kontrolltermin erhalten haben, in das Homegerät eingeben und damit die Trainingseinstellungen verändern können.

#### *Empfohlene Vorgehensweise*

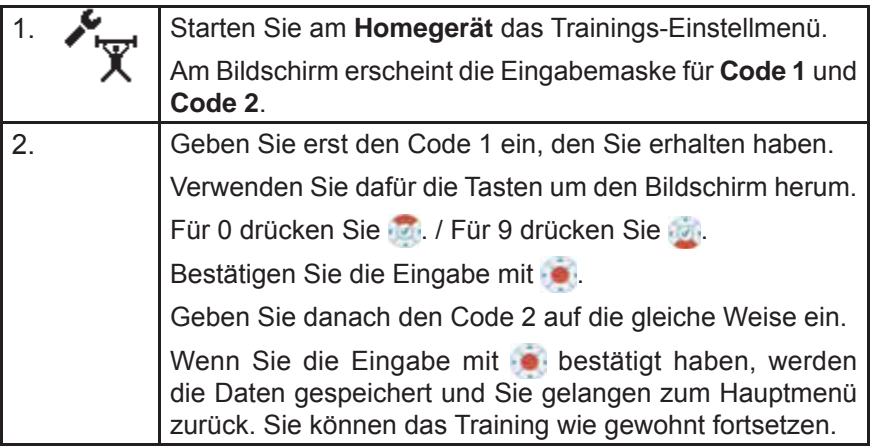

### *Technik und Wartung*

In diesem Kapitel finden Sie Angaben über die Daten des AUDIO4LABs, über das technische Zubehör sowie die Hinweise zu den Typenschildern des Gerätes und des Netzteils. Zudem erfahren Sie, wie Sie das Gerät reinigen, instand halten und lagern.

#### **Reinigung**

Das Gehäuse des Gerätes und der / die Kopfhörer müssen vor einer neuen Anwendung und nach Gebrauch mit einem flusenfreien Lappen, der mit einem handelsüblichen Desinfektionsmittel angefeuchtet wird, gereinigt werden.

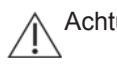

Achtung! Beachten Sie bei der Reinigung unbedingt die Bedienungsund Sicherheits hinweise des jeweiligen Desinfektions mittelherstellers.

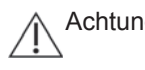

Achtung! Bringen Sie das Gerät keinesfalls mit Ultraschallbädern, fließendem Wasser und chemischen Reinigern, wie z. B. Verdünnung, Alkohol, etc. in Kontakt. Es könnte beschädigt oder zerstört werden.

Die Austauschartikel können Sie im Fachhandel oder bei der *Medi*TECH beziehen, deren Kontaktadresse Sie unten oder auf der Vorderseite dieser Gebrauchsanweisung finden.

#### **Instandhaltung und Lagerung**

- 1. Achten Sie darauf, dass nur Sie als Testleiter das Gerät ausschalten und das Steckernetzteil aus der Steckdose ziehen.
- 2. Lagern Sie das Gerät bei Zimmertemperatur an einem trockenen Platz.

Wenn das Gerät nicht mehr einwandfrei funktioniert, setzen Sie sich mit uns in Verbindung.

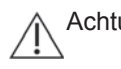

Achtung! Es ist nicht gestattet, als Anwender einen Defekt in dem Gerät selbst zu beheben. Das Gerät könnte beschädigt werden. Bei eigenständigen "Reparaturversuchen" erlischt die Haftung und Gewährleistung der *Medi*TECH.

#### **Entsorgung**

1. Schalten Sie das Gerät aus.

Achtung! Wenn Sie das Gerät vom Stromnetz trennen, schalten Sie es zuerst aus und ziehen dann den Stecker des Netzteiles aus der Steckdose. Ziehen Sie auf keinen Fall zuerst den Stecker am Gerät.

- 2. Trennen Sie alle Zubehörartikel vom Gerät.
- GP Hinweis Der AUDIO4LAB darf nicht im Hausmüll entsorgt werden, da er elektronische Bauteile enthält. Geben Sie das an den Betreuer zurück, von dem Sie es erhalten haben oder senden Sie es (mit einem kurzen Vermerk über den Verwendungszweck) an die *Medi*TECH Electronic GmbH.

 $\mathcal{L}_\text{max}$  , and the contribution of the contribution of the contribution of the contribution of the contribution of the contribution of the contribution of the contribution of the contribution of the contribution of t

\_\_\_\_\_\_\_\_\_\_\_\_\_\_\_\_\_\_\_\_\_\_\_\_\_\_\_\_\_\_\_\_\_\_\_\_\_\_\_\_\_\_\_\_\_\_\_\_\_\_\_\_\_\_\_\_\_\_

\_\_\_\_\_\_\_\_\_\_\_\_\_\_\_\_\_\_\_\_\_\_\_\_\_\_\_\_\_\_\_\_\_\_\_\_\_\_\_\_\_\_\_\_\_\_\_\_\_\_\_\_\_\_\_\_\_\_

\_\_\_\_\_\_\_\_\_\_\_\_\_\_\_\_\_\_\_\_\_\_\_\_\_\_\_\_\_\_\_\_\_\_\_\_\_\_\_\_\_\_\_\_\_\_\_\_\_\_\_\_\_\_\_\_\_\_

\_\_\_\_\_\_\_\_\_\_\_\_\_\_\_\_\_\_\_\_\_\_\_\_\_\_\_\_\_\_\_\_\_\_\_\_\_\_\_\_\_\_\_\_\_\_\_\_\_\_\_\_\_\_\_\_\_\_

 $\mathcal{L}_\text{max}$  , and the contribution of the contribution of the contribution of the contribution of the contribution of the contribution of the contribution of the contribution of the contribution of the contribution of t

 $\mathcal{L}_\text{max}$  , and the contribution of the contribution of the contribution of the contribution of the contribution of the contribution of the contribution of the contribution of the contribution of the contribution of t

\_\_\_\_\_\_\_\_\_\_\_\_\_\_\_\_\_\_\_\_\_\_\_\_\_\_\_\_\_\_\_\_\_\_\_\_\_\_\_\_\_\_\_\_\_\_\_\_\_\_\_\_\_\_\_\_\_\_

\_\_\_\_\_\_\_\_\_\_\_\_\_\_\_\_\_\_\_\_\_\_\_\_\_\_\_\_\_\_\_\_\_\_\_\_\_\_\_\_\_\_\_\_\_\_\_\_\_\_\_\_\_\_\_\_\_\_

\_\_\_\_\_\_\_\_\_\_\_\_\_\_\_\_\_\_\_\_\_\_\_\_\_\_\_\_\_\_\_\_\_\_\_\_\_\_\_\_\_\_\_\_\_\_\_\_\_\_\_\_\_\_\_\_\_\_

#### **Für Ihre Notizen**

#### *Typenschilder*

Auf der Rückseite des AUDIO4LABs sowie des Netzteils befinden sich folgende Typenschilder. Die Angaben und Zeichen darauf haben folgende Bedeutung:

#### *Typenschild des Geräts*

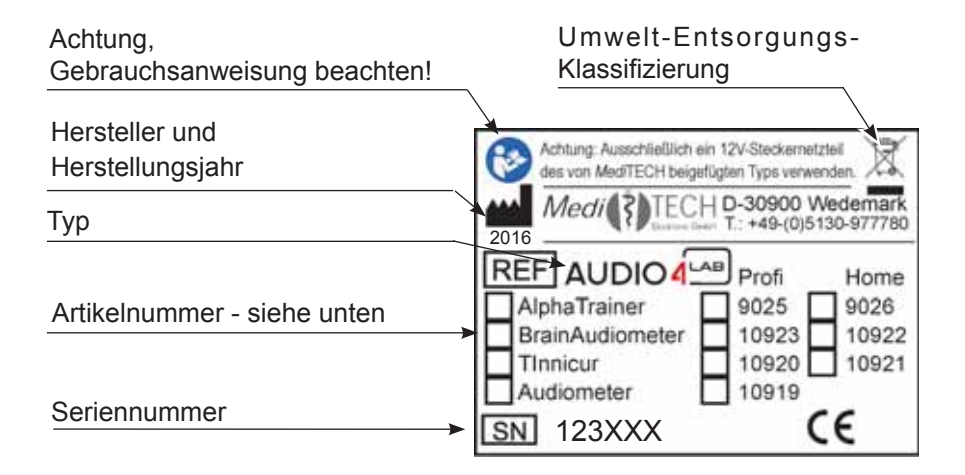

#### **Artikelnummer: Ausführung ist am Gerät markiert**

- 10920: **Tinnicur Professional**
- 10921: **Tinnicur Home**

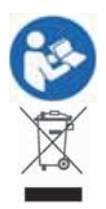

**Achtung, vor Benutzung Gebrauchsanweisung beachten!**

**Umwelt-Entsorgungs-Klassifi zierung** (siehe Kapitel *Entsorgung)*

#### *Typenschild des Netzteils*

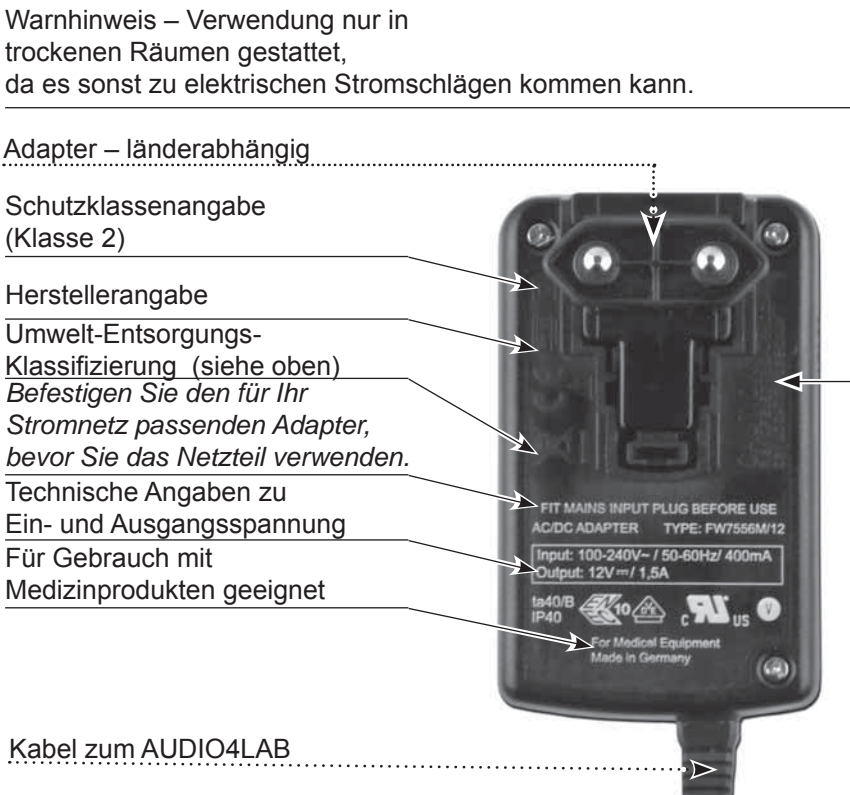

### *Technische Daten – AUDIO4LAB*

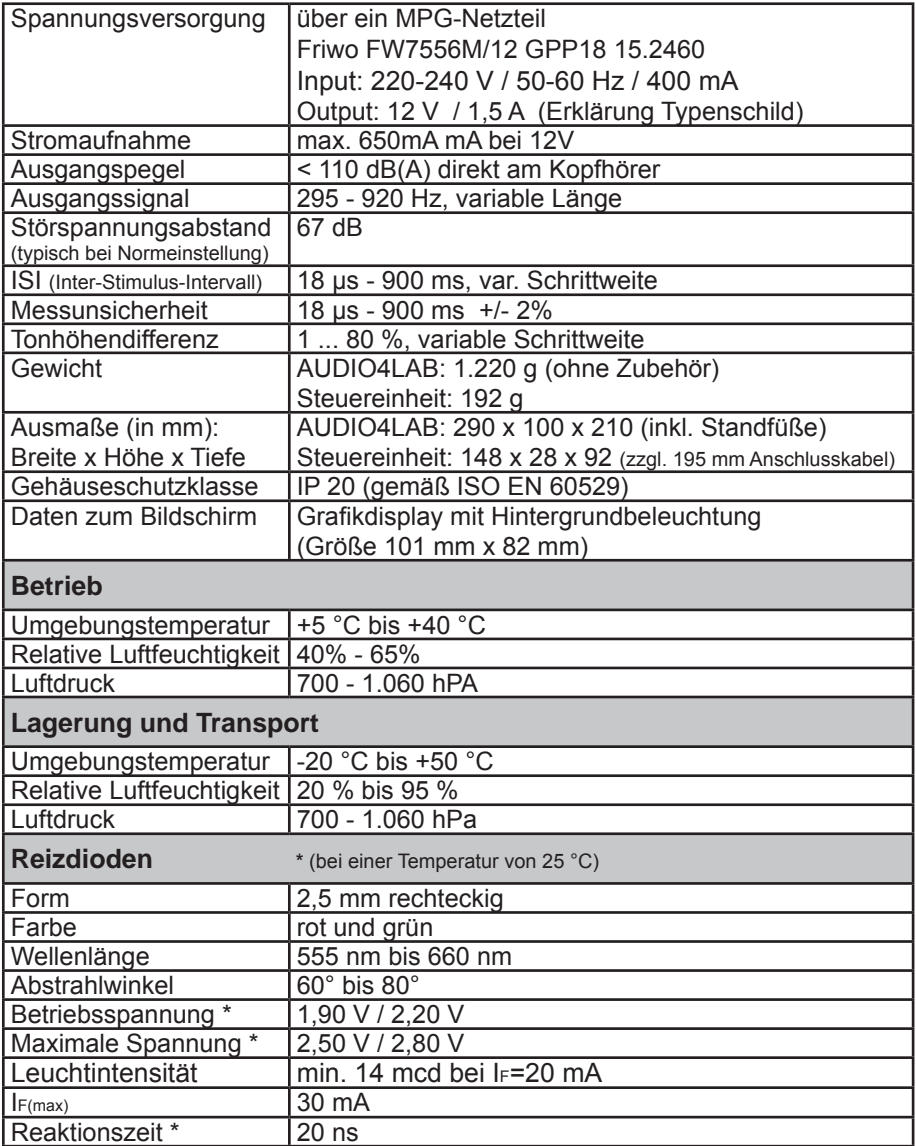

Das Gerät hat eine erwartete Betriebslebensdauer von 8 Jahren.

### *Fehlersuche*

In diesem Kapitel erfahren Sie, wie Sie bei Schwierigkeiten mit dem Tinnicur vorgehen können.

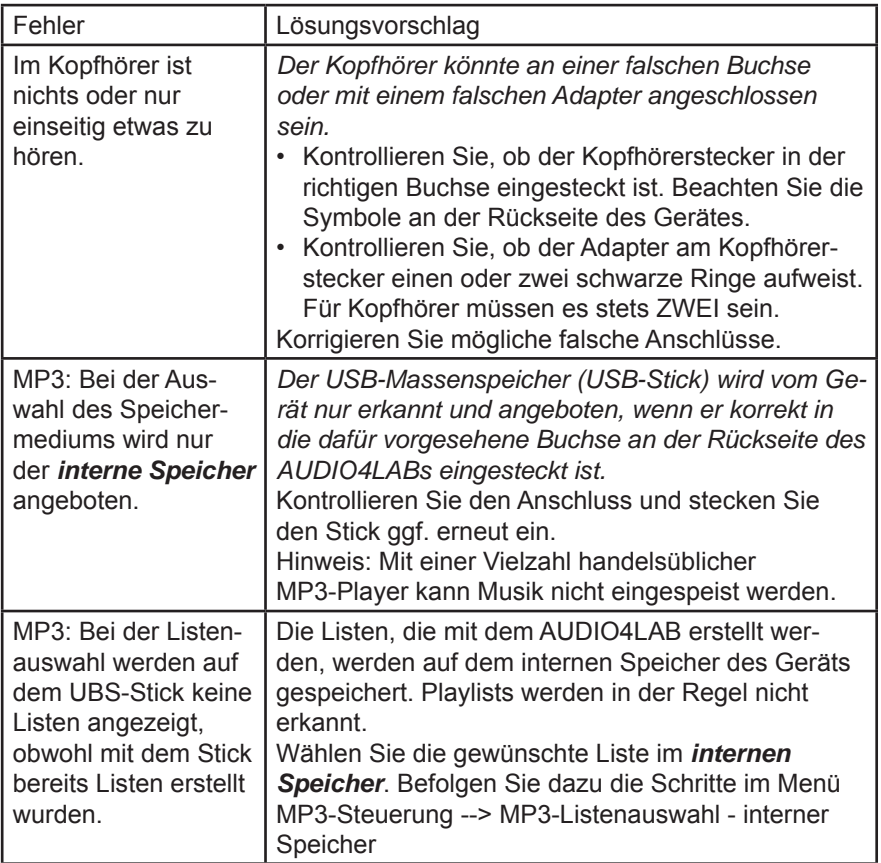

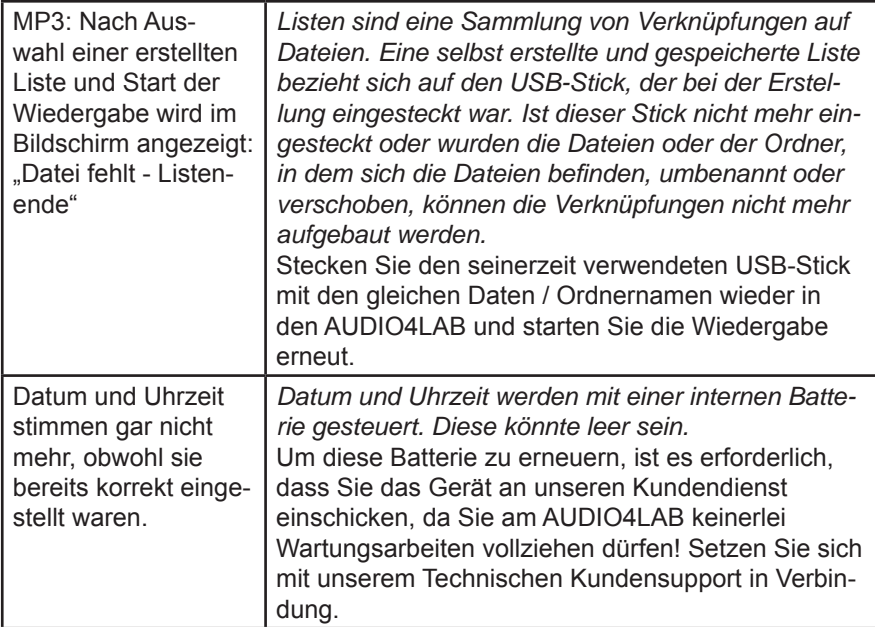

Treten bei der Arbeit mit dem AUDIO4LAB weitere Fragen, Fehler oder Probleme auf?

Setzen Sie sich mit unserem Technischen Kundensupport in Verbindung: +49-(0)5130-97778-55

Über weitere Schritte können wir dann gemeinsam beraten!

### *Schlagwortverzeichnis*

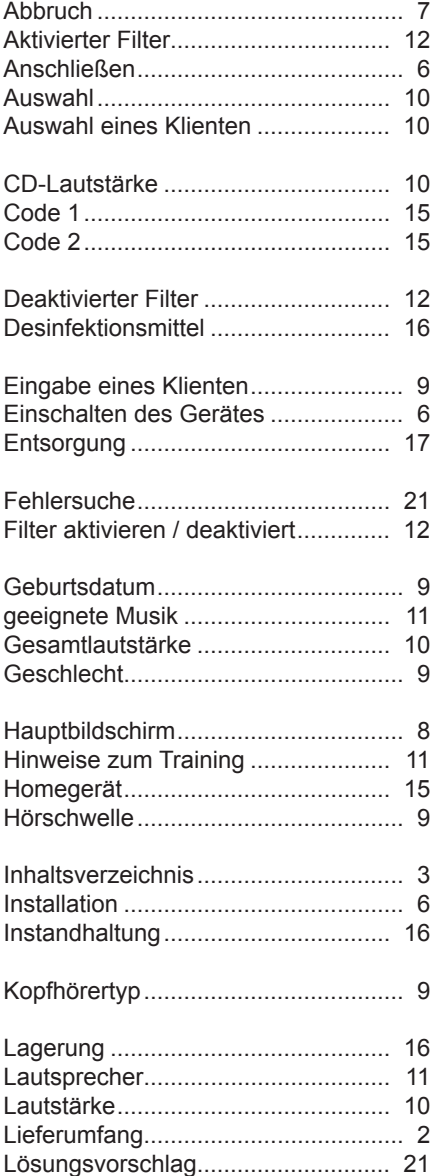

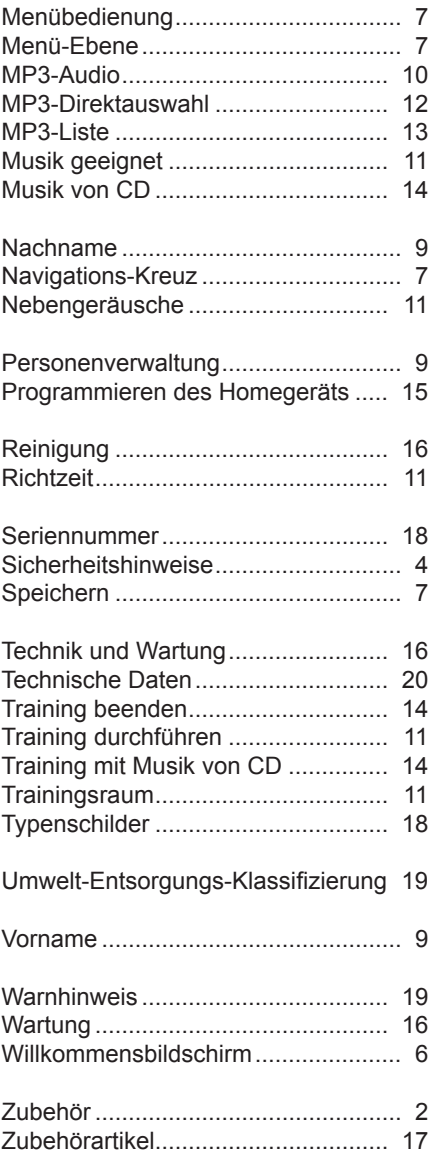

## *Kurzanleitung*

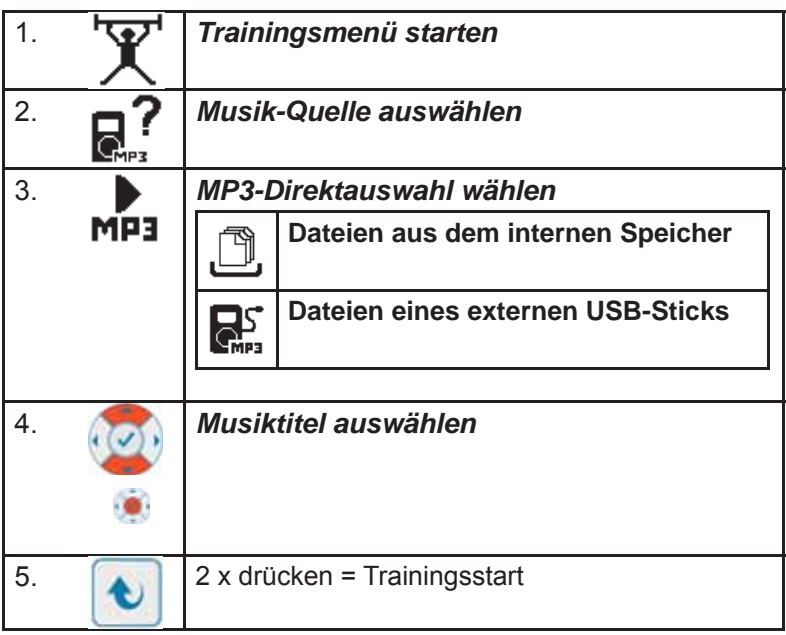

GBA-Anleitung zum AUDIO4LAB - Modul Tinnicur-Homegerät - V1.0 - 10.07.2017